## **Odpluskwianie jądra Linuksa**

### **Autorzy prezentacji**

➔ Łukasz Kajda - funkcja printk - demony klogd i syslogd - polecenia strace i ltrace ➔ Arkadiusz Firus - kdb - kgdb ➔ Marcin Jałmużna - uml ➔ Krzysztof Dębski - pokaz praktyczny: gdb i uml

en.wikipedia.org/ wiki/Debugging

### **Co to jest debugowanie?**

- ➔ Stwierdzenie istnienia błędu
- ➔ Wyłuskanie błędu w kodzie
- ➔ Znalezienie przyczyny błędu
- ➔ Naprawienie błędu
- ➔ Testowanie ze względu na znaleziony błąd oraz efekty uboczne

### **Kiedy należy używać debugera?**

- Lista kolejnych czynności przy szukaniu błędu:
- ➔ czytanie kodu ze zrozumieniem :)
- ➔ sprawdzanie kodu pod kątem popularnych potknięć składniowych
- ➔ wypisywanie na konsolę pomocnych komunikatów lub wartości zmiennych
- ➔ sięgnięcie po debuger

#### **Podstawowe możliwości debugera**

- ➔ **single-stepping**, czyli wykonywanie kodu krok po kroku
- ➔ **break-points**, czyli zatrzymywanie programu do testowania jego stanu (ustawianie tzw. pułapek)
- ➔ **watch-points**, czyli zatrzymywanie programu w razie zmiany jego stanu
- ➔ modyfikowanie stanu programu w czasie jego działania

#### **Debugowanie jądra Linuksa...**

- ... czyli co dalej:
- ➔ funkcja printk()
- ➔ demony klogd i syslogd
- ➔ oops

➔ strace i ltrace

- ➔ gdb oraz kgdb
- ➔ UML (User-Mode Linux)

- Składnia funkcji
- Znaczenie funkcji
- Przykład użycia:

if (sscanf(operation, "%ld %c %ld",  $\frac{1}{2}$  (args[0],  $\frac{1}{2}$  (args[1]) != 3)<br>return -EINVAL;<br> $\frac{1}{2}$  (\* Niepoprawne wyrazenie \*/ return - EINVAL; printk(KERN DEBUG "calc: Skladnia wyrazenia poprawna...\n");

 $\rightarrow$  Piorytety komunikatów:

<0> KERN EMERG sytuacje awaryjne <1> KERN ALERT błędy alarmowe <2> KERN\_CRIT błędy krytyczne <3> KERN ERR błędy systemu <4> KERN\_WARNING ostrzeżenia <5> KERN\_NOTICE istotne notatki <6> KERN\_INFO informacje <7> KERN\_DEBUG rozwijanie jądra

- Jak są przekazywane informacje z użycia funkcji?
- Dokąd można wypisywać te infromacje?

#### Zalety:

- uniwersalność
- łatwość użycia

Wady:

- możliwość przeciążenia systemu zbyt dużą ilością komunikatów
- brak sensu wywołania przed inicjacją konsoli (early\_printk())

### **Demony klogd oraz syslogd**

- ➔ Logi jądra do klogd (kernel log daemon)
- ➔ Obsługa zdarzeń systemowych przez syslogd

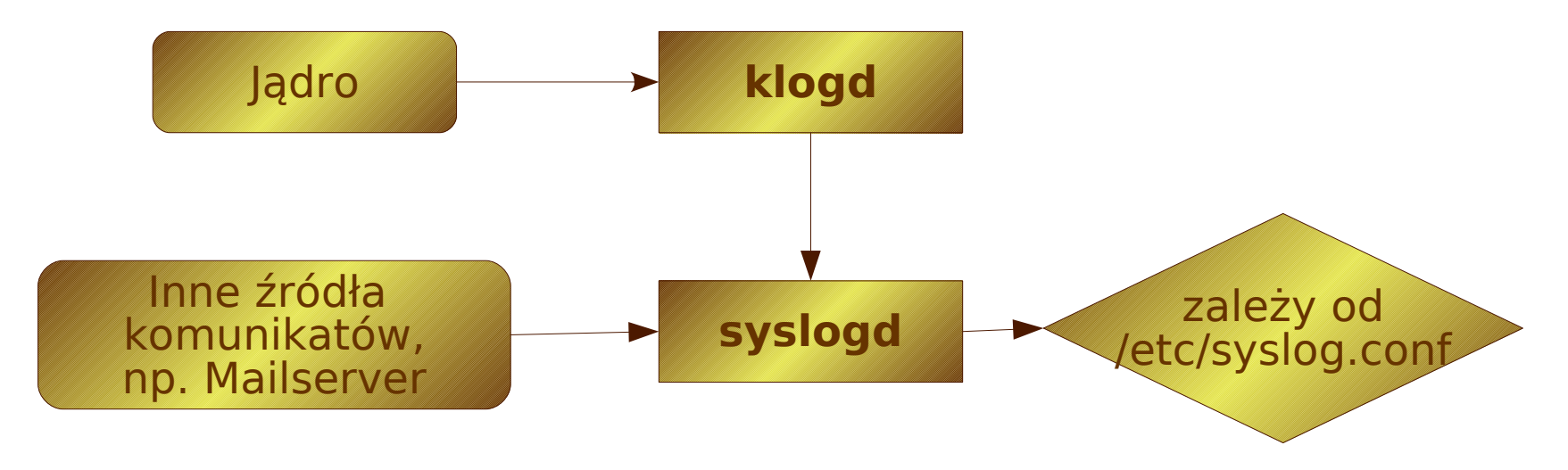

#### **Demony klogd oraz syslogd**

#### Zawartość i modyfikacja syslog.conf:

Konwencja zapisu: źródło.rodzaj wyjście Źródła komunikatów:

- ➔ **auth** komunikaty związane z autoryzacją
- ➔ **authpriv** inne komunikaty związane z autoryzacją
- ➔ **ftp** komunikaty z serwera ftp
- ➔ **mail** komunikaty związane z pocztą
- ➔ **news** komunikaty podsystemu newsów
- ➔ **syslog** komunikaty demona syslog
- ➔ **cron** komunikaty crona
- ➔ **kern** komunikaty jądra systemu
- ➔ **lpr** komunikaty drukarki
- ➔ **user** procesy użytkowników
- ➔ **daemon** demony systemowe
- ➔ **mark** w regularnych odstępach czasu wysyła datę

www.linux-tutorial.info/modules.php? name=Tutorial&pageid=57

#### **Demony klogd oraz syslogd**

#### Zawartość i modyfikacja syslog.conf:

#### Rodzaje komunikatów:

- ➔ **none** po prostu nic
- ➔ **info** komunikaty informacyjne
- ➔ **alert** komunikaty alarmujące, wymagające natychmiastowego działania
- ➔ **crit** komunikaty krytyczne
- ➔ **debug** komunikaty przydatne do wyszukiwania błędów
- ➔ **emerg** system jest zablokowany
- ➔ **err** komunikaty błędów
- ➔ **notice** typowe zdarzenia
- ➔ **warning** ostrzeżenia
- Dodatkowo:
- ➔ **!** za wyjątkiem
- ➔ **\*** wszystko

en.wikipedia.org/wiki/ Linux\_kernel\_oops

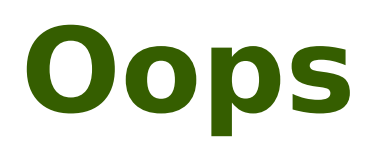

- ➔ Oops pojawia się w razie błędów i nieprzewidzianych sytuacji
- ➔ Dwie funkcje oops: informacja i zapobieganie

man ksymoops / man objdump

#### **Oops**

➔ Ksymoops – czyni oops czytelnym ➔ Instalacja i użycie ksymoops ➔ Szukanie w kodzie błędu (użycie objdump)

#### **Oops** Przykład oops z użyciem ksymoops: www.linuxhq.com/lnxlists/linuxkernel/lk\_9906\_02/msg00338.html

```
Unable to handle kernel paging request at virtual address 4024af04 
current->tss.cr3 = 00101000, %cr3 = 00101000*pde = 00000000
Oops: 0002 
CDII: 0EIP: 0010: [remove inode page+27/116]
EFLAGS: 00010282 
eax: c028adc8   ebx: c02ed2fc   ecx: 4024af04   edx: c02ed2fc
esi: 000000fa   edi: 00000030   ebp: c000c000   esp: c000dfb8
ds: 0018   es: 0018   ss: 0018 
Process kswapd (pid: 4, process nr: 4, stackpage=c000d000) 
Stack: 00000005 00000006 c01227ba 00000006 00000030 00000000 c01c0f6e  c000c1cd  
             c012285e 00000030 00000f00 c0003fa8 c0106000 000000a0 c01089af 00000000
             00000f00 c0205fd8
Call Trace: [do_try_to_free_pages+38/120] [tvecs+10478/19552] [kswapd+82/200]
[get_options+0/112] [kernel_thread+35/48]
Code: 89 01 c7 42 2c 00 00 00 00 ff 0d 60 25 1f c0 8b 4a 08 c7 42
Code: 00000000 Before first symbol 0000000000 <
IP>: <===
Code: 00000000 Before first symbol
mov1 %eax, (%ecx) <===
Code:  00000002 Before first symbol               2:    c7 42 2c 00 00 00  00  
mov1 $0x0,0x2c(6edx)
Code:  00000009 Before first symbol               9:    ff 0d 60 25 1f c0      
decl   0xc01f2560
Code:  0000000f Before first symbol               f:    8b 4a 08               
movl   0x8(%edx),%ecx
Code:  00000012 Before first symbol              12:    c7 42 00 00 00 00  00  
mov1 $0x0,0x0 (%edx)
```
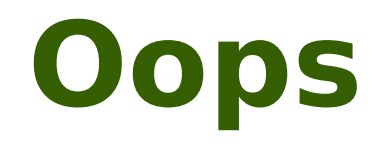

Generowanie oops w kodzie:

- $\rightarrow$  BUG()
- ➔ BUG\_ON()
- ➔ panic()

```
#define BUG() do { \
   printk("kernel BUG at s:\dagger d!\n \sim \mathbb{F}ILE__, __LINE__); \
   panic("BUG!"); \setminus}
#define BUG_ON(condition) do { if 
(unlikely((condition)!=0)) BUG(); }
```
#### **Polecenia strace, oraz ltrace**

Znaczenie poleceń:

- ➔ s system
- ➔ l library

Parametry wywołania:

- $\rightarrow$   $r$  wypisuje odległości czasowe między kolejnymi udanymi wywołaniami systemowymi
- → <sup>-</sup> + poprzedza każdą linię czasem wywołania
- ➔ o przekierowanie komunikatów z stderr do danego pliku
- $\rightarrow$  -p śledzenie procesu o podanym pidzie

krzysztof.gibas.org/ text/strace.html

#### **Polecenia** strace **oraz** ltrace

Przykład użycia strace z parametrem -t:

```
19:51:36 clone(child_stack=0, flags=CLONE_CHILD_CLEARTID|
CLONE CHILD SETTID|SIGCHLD, child tidptr=0x4014bae8) = 6381
19:51:36 \text{ close}(7) = 0
19:51:36 \text{ close}(3) = 019:51:36 \text{ close}(4) = 019:51:36 \text{ close}(5) = 0
19:51:36 \text{ read} (0, \text{ "query} \n', 4096) = 719:51:40 write(1, "qwerty 0\backslash 0", 9) = 9
19:51:40 close(3) = -1 EBADF (Bad file
descriptor)
19:51:40 write(2, "*3* ", 4) = 4
19:51:40  SIGCHLD (Child exited) @ 0 (0)
```
# **Built-in Kernel Debuger (kdb)**

### **Możliwości:**

- Wykonywanie instrukcji "krok po kroku".
- Zatrzymanie na konkretnej instrukcji.
- Zatrzymanie przy modyfikacji adresu pamięci.
- Zatrzymanie przy dostępnie do rejestru (we/wy).
- Śledzenie zmian na stosie dowolnego procesu.
- Deasemblowanie instrukcji.

## **Instalacja:**

- Wgranie patcha do jądra.
- Włączenie kdb w konfiguracji jądra.

# **Konfiguracja:**

Kdb może wykonać pewien zestaw instrukcji w trakcie uruchamiania. Owe instrukcje muszą być zapisane w pliku kdb\_cmds, znajdującym sie w katalogu KDB, który jest podkatalogiem źródeł jądra.

## **Uruchomienie:**

Zależnie od opcji wybranej w konfiguracji:

- Kdb startuje wraz z systemem.
- Uruchamiamy ręcznie:
- ➢ podając jako parametr jądra kdb=on ➢ wywołując polecenie:

echo "1" >/proc/sys/kernel/kdb

### **Podstawowe komendy operujące na pamięci:**

- md 0xc000000 15 //wypisuje zawartość pamięci począwszy od adresu 0xc000000 do 0xc00000e
- mm 0xc000000 0x10 // zapisuje 16 pod adresem 0xc000000

#### **Podstawowe komendy operujące na rejestrach:**

- · rd //wypisuje zawartość wszystkich rejestrów
- rm %ebx 0x2a //zapisuje do rejestru ebx wartość 42

## **Wstrzymywanie wykonania kodu:**

- bp sys\_write //po natrafieniu na instrukcję sys\_write jądro zatrzymuje się i przekazuje sterowanie kdb.
- b1 //wypisuje listę wszystkich wszystkich instrukcji po których nastąpi wstrzymanie.
- bc 1 //usuwa z powyższej listy wpis pod indeksem pierwszym.

### **Wypisywanie zawartości stosu:**

- bt //wypisuje stos aktualnego procesu
- btp 42 //wypisuje stos procesu o identyfikatorze równym 42
- bta //wypisuje stosy wszystkich procesów

### **Pozostałe komendy:**

- ss //wykonuje jedną instrukcję i zwraca sterowanie do kdb
- go //wykonuje instrukcje aż do najbliższego punktu wstrzymania.
- reboot //robi to samo co "twardy" reset

### **Strona domowa:**

#### http://oss.sgi.com/projects/kdb/

### **User Mode Linux (UML)**

#### **Instalacja**

Ściągamy gotowe jądro(5MB) i system plików(50MB, po rozpakowaniu 1,5GB)

<http://uml.nagafix.co.uk/>

Uruchamiamy: \$ ./linux ubda=system\_plików

Alternatywa dla 'make xconfig ARCH=um' to: 'make config ARCH=um'i'make menuconfig ARCH=um'

### **Instalacja z rpm**

#### Ściągamy pakiet rpm z http://user-mode-linux.sourceforge.net i jakiś system plików

\$ rpm -i pakiet.rpm

Dzieki temu mamy jądro, narzędzia i dokumentacje

### **Instalacja modułów**

Moduł powinien być skompilowany w tym samym katalogu, co jądro

\$ make moduł ARCH=um

Jest kilka możliwości instalacji modułów:

1. Przenosimy moduł na wirtualną maszyne i umieszczamy w /lib/modules/`uname  $-r$ `

#### 2. - Montujemy system plików u hosta \$ mount root\_fs mnt -o loop - uruchamiamy \$ make modules\_install INSTALL\_MOD\_PATH=`pwd`/mnt ARCH=um

- odmontowujemy
	- \$ umount mnt

### **Pakiet uml\_utilities**

Zawiera narzędzia:

- port-helper używany przez konsole do połączenia z xterm lub portami
- tunctl konfiguracja, tworzenie i usuwanie urządzeń tap
- uml\_net automatyczna konfiguracja urządzeń tap (sieć)
- · uml switch do przenoszenia demonów
- uml mconsole dodawanie sprzętu...
- · uml moo obsługa plików cow
- uml mkcow do tworzenia plików cow

Kompilacja: \$ make && make install

### **Kanały i konsole**

Możemy przyporządkować UML-a do wejścia/wyjścia hosta. Możemy ustawiać konsole (con) i porty szeregowe (ssl) con0=fd:0, fd:1

kanały:

- pseudo-terminale pts, pty
- terminal hosta tty:terminal
- xterm xterm
- deskryptor pliku fd:nr
- 

- port port:nr\_portu

### **Tworzenie systemu plików**

Tworzymy pusty plik: \$ dd if=/dev/zero of=new\_filesystem seek=100 count=1 bs=1M

Uruchamiamy uml-a z dodatkowym parametrem (niekoniecznie ubd4) ubd4=new\_filesystem

Tworzymy system plików: \$ mkreiserfs /dev/ubd/4

Montujemy: \$ mount /dev/ubd/4 /mnt

### **Pilik COW (copy-on-write)**

Pozwalają "współdzielić" system plików

```
Tworzenie pliku cow
```
\$ ./linux ubd0=nowy\_cow,system\_plików

Bez uruchamiania uml-a \$ uml\_mkcow [f] plik\_cow system\_plików

Uruchamianie uml-a \$ ./linux ubd0=nowy\_cow

Scalanie pliku cow z systemem plików \$ uml\_moo plik\_cow nowy\_system\_plików

Scalanie bez tworzenia nowego pliku \$ uml\_moo -d plik\_cow

#### **Konsola zarządzania – MCONSOLE**

Nadanie identyfikatora:

\$ ./linux ubda=system\_plikow umid=nasze\_id

Uruchamiamy konsolę: \$ uml\_mconsole nasze\_id

#### Możliwe komendy:

- \* version \* halt \* help
- \* reboot
- \* config
- \* remove
- \* sysrq
- \* cad \* stop
- \* go
- \* log
- \* proc

#### **MCONSOLE cd.**

version – zwraca informacje o systemie OK Linux usermode 2.4.5-9um #1 Wed Jun 20 22:47:08 EDT 2001 i686

halt i reboot – zamknięcie systemu

config – dodaje nowe urządzenie config ubd3=root\_fs\_debian22

remove – usuwa urządzenie

```
help – pomoc:)
```
cad – efekt jak przy wcisnięciu Alt+Ctrl+Delete

### **MCONSOLE cd.**

- stop, go wykonuje tylko polecenia z mconsole, aż dostanie go
- log treść argumentu zapisuje do message log-a (wykonuje printk)
- proc wypisuje zawartosc podanego jako argument pliku z katalogu proc

sysrq – informacje w Documentation/sysrq.txt

### **Dostęp do sieci (TUN/TAP)**

W konfiguracji dostępu do sieci pomaga uml net

Uruchamiamy UML-a z parametrem eth0 =tuntap,,,adres\_hosta

Konfigurujemy UML-a \$ ifconfig eth0 adres\_umla up

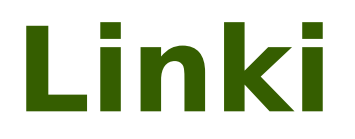

#### http://user-mode-linux.sourceforge.net http://en.wikipedia.org/wiki/User-mode\_Linux <http://www.kernel.org/pub/linux/kernel/> http://uml.nagafix.co.uk/

### **Jak debugować przez sieć, czyli krótko o kgdb**

### **Po co debugować przez sieć?**

# **Zalety:**

- Wykrywamy błędy działania kodu na "żywym" komputerze.
- Nie tracimy stabilności i bezpieczeństwa systemu macierzystego.

# **Wady:**

 Konieczność posiadania dwóch komputerów połączonych ze sobą.

## **Zrób to sam**

- Wgraj patcha do jądra.
- Skompiluj jądro włączając opcję kgdb w "Kernel hacking".
- Wgraj jądro na komputer przeznaczony do testów.
- Dodaj "kgdboe=@LOCAL-IP/,@REMOTE-IP/" jako parametr uruchomienia jądra.
- Uruchom gdb na głównym komputerze (gdb ./vmlinux).
- Wywołaj polecenie "target remote udp:HOSTNAME:6443"

### **Problem:**

#### Najnowsza wersja jądra wspierana przez kgdb to 2.6.15.5 :(

### **Podsumowanie:**

Oficjalna strona kgdb: http://kgdb.linsyssoft.com/

### **Pokaz praktyczny: UML i GDB**

# **Co potrzebujemy**

- Jądro linuxa (kernel.org)
- Obraz systemu plików, np. Damn Small Linux (uml.nagafix.co.uk)
	- gdb (gnu.org/software/gdb)

# **Kompilacja jądra**

- $\bullet$  tar  $-xjvf$  linux-2.6.17.13.tar.bz2
- make defconfig ARCH=um
- make xconfig ARCH=um
- make linux ARCH=um

## **Przykład ustawień w xconfigu**

⊙ Ø Tracing thread support

(1) Kernel address space size (in .5G units)

— ☑ Separate Kernel Address Space support

- □ 2G/2G host address space split

□ Three-level pagetables (EXPERIMENTAL)

⊕ Memory model

— ⊙ Flat Memory

☑ Networking support

☑ Kernel support for ELF binaries

E Kernel support for MISC binaries

**ØHost filesystem** 

☑ HoneyPot ProcFS (EXPERIMENTAL)

⊙ Ø Management console

— □ Magic SysRg key

. □ Symmetric multi-processing support (EXPERIMENTAL)

(0) Nesting level

- □ Highmem support (EXPERIMENTAL)

- (2) Kernel stack size order

- 디 Real-time Clock

## **UWAGA!**

Wykorzystane przeze mnie jądro zostało przed kompilacją nieznacznie zmienione.

W pliku kernel/signal.c dodałem następujące polecenie do funkcji "kill\_something\_info":

"if (sig  $==$  SIGUNUSED) (\*(int\*)NULL)=0;"

Gdy system spróbuje przesłać do jakiegoś procesu sygnał SIGUNUSED(numer 31) wykona błędną operację i nastąpi oops.

# **Uruchomienie UML**

Jeśli obraz plików ma nazwę "root\_fs" , to wystarczy wpisać"./linux", wpp. trzeba wpisać

"./linux ubda=system\_plików "

Gdy system się włączy wpisujemy polecenie

 $"$ kill  $-31$  0"

(wysłanie sygnału 31 do procesu nr 0, normalnie wszystkie sygnały wysłane do inita są ignorowane)

Zgodnie z oczekiwaniami system wyświetla błąd "Kernel Panic"

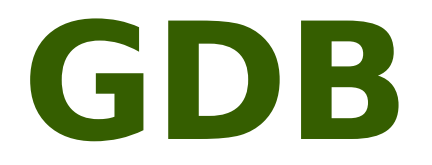

W celu debugowania jądra wpisujemy:

gdb linux

Jądro UML komunikuje się z jądrem hosta poprzez dwa sygnały(USR1, SEGV). Ponieważ jądro UML zostało uruchomione w gdb, więc linux nie może wysyłać komunikatów bezpośrednio do jądra UML.

Można jednak nakazać GDB pośredniczenie w wymianie sygnałów. W tym celu wpisujemy w GDB:

handle SIGSEGV pass nostop noprint

handle SIGUSR1 pass nostop noprint

Następnie uruchamiamy UML: r [parametry UML]

# **Breakpointy w GDB**

W celu ustawienia breakpointa w GDB wpisujemy:

b nazwa funkcji (np. b start\_kernel)

Jeżeli UML jest już uruchomiony, to terminal będzie kontrolowany przez UML i dlatego nie będziemy mogli wykonać żadnego polecenia w GDB.

Aby zatrzymać na chwilę UML i przekazać terminal GDB należy:

- Uruchomić drugi terminal
- Wpisać w nim " ps ux|grep linux "
- Wpisać "kill -INT pid\_linux", gdzie pid\_linux = pid pierwszego wypisanego procesu bezpośrednio po "gdb linux"
- W terminalu z GDB wpisać b nazwa funkcji
- Nakazać jądru UML kontynuowanie: c

## **Przykład Breakpointu**

#### (jakiś inny terminal)

#### (BASH)\$ps ux|grep "linux"

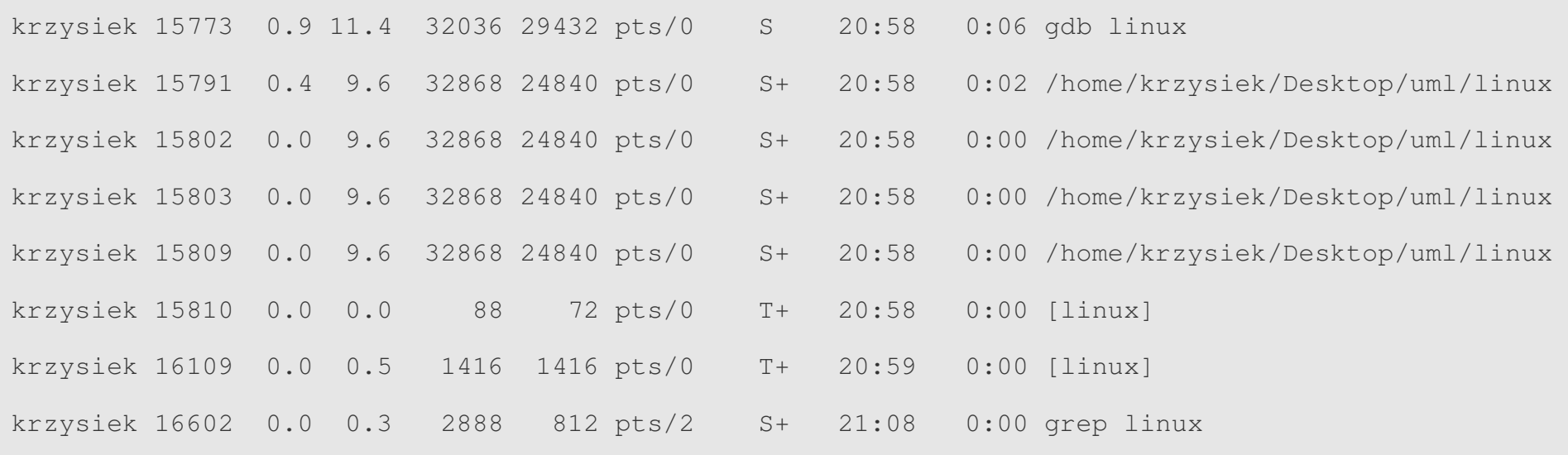

#### $(BASH)$ \$kill  $-INT$  15791

#### (terminal GDB/UML)

Program received signal SIGINT, Interrupt.

#### $(GDB)$ \$ b sys\_kill

Breakpoint 1 at 0xa00364e8: file kernel/signal.c, line 2150.

 $(GDB)$   $\circ$   $C$ 

## **Debugowanie jądra**

Ustawiliśmy breakpoint na funkcji "sys\_kill" , która jest odpowiedzialna za przekazywanie sygnałów. Teraz znów spróbujemy doprowadzić do Oops. Wpisujemy:

 $(UML)$ \$kill  $-31$  0

Breakpoint 1, sys\_kill (pid=0, sig=0) at kernel/signal.c:2150

#### Możemy obserwować kolejne instrukcje systemu za pomocą polecenia s (step)

 $(GDB)$ \$s

 $2154$  info.si errno = 0;

#### Po kilku krokach zostaje wywołana funkcja.

kill\_something\_info (sig=31, info=0xa0ab3bd4, pid=0) at kernel/signal.c:1151

 $(GDB)$ \$s

if (sig == SIGUNUSED)  $(* (int*) NULL) = 0;$ 

 $(GDB)$ \$s

Kernel panic - not syncing: Kernel mode fault at addr  $0x0$ , ip  $0x400816c1$ 

### **Debugowanie cd.**

Możemy oglądać kolejne kroki za pomocą s lub wpisać c, aby kontynuować.

 $(GDB)$  $C$ 

Program exited with code 01.

Teraz już wiemy, w którym miejscu dokładnie wystąpił Oops, dzięki temu możemy wrócić do kodu i naprawić błąd.

### **Instalacja modułów jadra:**

- make modules ARCH=um
- sudo mount root\_fs /mnt -o loop
- sudo make modules install INSTALL\_MOD\_PATH=/mnt ARCH=um
- sudo umount /mnt
- make modules\_install INSTALL\_MOD\_PATH=mods ARCH=um
- depmod -a (w UML)

root\_fs-obraz systemu plików

mods-dowolna ścieżka na hoscie(jednak lepiej nie używać /lib/modules), zostanie tam zainstalowana kopia modułów, gdyż jest to wymagane do debugowania

## **Debugowanie modułów**

Będę debugował moduł "loop". Dodaję go do jądra

(UML)\$modprobe loop

Zatrzymujemy działanie UML(tak jak opisane wcześniej). Następnie:

(GDB)\$p modules

 $$9 = {next = 0}xa2829e04, prev = 0xa2829e04}$ 

(GDB)\$p \*((struct module \*)0xa2829e00)

Zamiast liczby 0x2829e00 wpisujemy, to co zwrócił "p modules"(w polu "next") minus 4 (dla architektury 32bit) lub 8 (dla architektury 64bit). Interesuje nas module\_core.

 $($ ...) module\_core = 0xa2827000  $($ ....)

(GDB)\$add-symbol-file adres modułu na hoscie module\_core

 $(GDB)$ \$~/linux-2.6.17.13/mods/lib/modules/2.6.17.13/kernel/driver s/block/loop.ko 0xa2827000

### **Debugowanie modułów cd.**

(y or n)

 $(GDB)$ \$y

Reading symbols from /home/krzysiek/mods/lib/modules/2.6.17.13/kernel/drivers/block/loop.ko...done.

(GDB)\$b lo\_open

(lo\_open jest funkcją modułu loop)

 $(GDB)$  $C$ 

(UML)\$cat /dev/loop0

(Zostaje wywołana funkcja lo\_open)

Breakpoint 2, lo\_open (inode=0xa28287a4, file=0xa13cc3ec

Następnie debugujemy, tak jak jądro.

# **Kończenie pracy z UML**

#### Zatrzymujemy system z UML:

(UML)\$halt

Breakpoint 1, sys\_kill (pid=776, sig=0).

Podczas zamykania systemu wysyłanych jest dużo sygnałów. Jeżeli nie chcemy oglądać każdego breakpointa, używamy instrukcji "c n" , która powoduje, że następne n - 1 tego typu breakpointów zostanie zignorowane.

(GDB)\$c 1000

Will ignore next 999 crossings of breakpoint 1. Continuing.

(...)

Program exited normally.

#### Kończymy pracę z GDB:

(GDB)\$q